Home > Avoid sending both Zoom and Teams links in your meeting invites

## Avoid sending both Zoom and Teams links in your meeting invites III

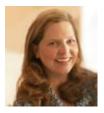

February 15, 2022 by UIS Communications [2]

Have you ever received a meeting invitation with both a Zoom link and a Teams link? This can lead to confusion with some attendees waiting for a meeting to begin on the wrong platform.

Usually, this error is caused by a default setting on the web-browser based version of Outlook, also known as Outlook Web App (OWA). To prevent Outlook from automatically adding a Teams link to your meeting invitations, follow these steps:

- 1. Open a web browser and navigate to outlook.office.com/mail/ [3]
- 2. Open Settings > Calendar
- 3. Under **Events and Invitations**, confirm that the first box, "Add online meeting to all meetings" is not checked. Uncheck the box if it is selected.
- 4. Click Save.

| Settings                                     | View                          | Event                   |
|----------------------------------------------|-------------------------------|-------------------------|
| Search settings                              | Events and invitations        | <b>F</b>                |
| ର୍ଦ୍ଦେଧି General                             | Weather<br>Events from email  | <b>Events</b><br>Custom |
| 🖾 Mail                                       |                               | Add                     |
| 🛅 Calendar                                   | Shared calendars              | Default                 |
| g <sup>R</sup> People<br>View quick settings | Customize actions<br>Accounts | 15 mir                  |
|                                              |                               | Shc                     |
|                                              |                               | Invitat                 |
|                                              |                               |                         |

It's best to also confirm that the same setting is not checked in your Windows desktop version of Outlook:

- 1. Open Outlook.
- 2. Go to File > Options > Calendar
- 3. Under **Calendar Options**, confirm that the first box, "Add online meeting to all meetings," under is not checked. If it is, uncheck the box.
- 4. Click  $\mathbf{Ok}$  at the bottom of the page.

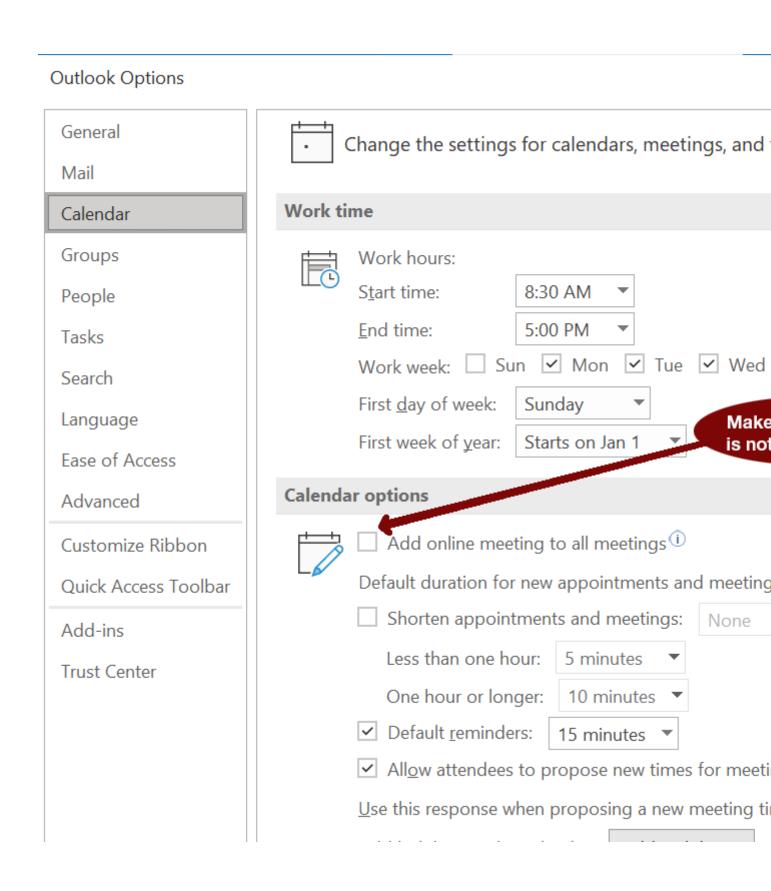

[4], meeting invites [5], Outlook email [6], [4]
Display Title:
Avoid sending both Zoom and Teams links in your meeting invites
Send email when Published:
Yes

Source URL: <u>https://www.cu.edu/blog/tech-tips/avoid-sending-both-zoom-and-teams-links-your-meeting-invites-0</u>

## Links

[1] https://www.cu.edu/blog/tech-tips/avoid-sending-both-zoom-and-teams-links-your-meeting-invites-0

[2] https://www.cu.edu/blog/tech-tips/author/65709 [3] http://outlook.office.com/mail/

[4] https://www.cu.edu/blog/tech-tips/tag [5] https://www.cu.edu/blog/tech-tips/tag/meeting-invites

[6] https://www.cu.edu/blog/tech-tips/tag/outlook-email